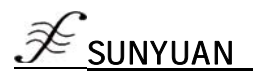

# 多路数据采集控制模块

#### 2/4 通道模拟信号采集控制隔离变送器:SY AD 02A/04A

# 产品特点 しょうしゃ しゅうしゃ かいしゃ おおし 典型应用

- 低成本、小体积模块化设计方便桌面或导轨安装使用 工业设备运行测量、监视和远程控制
- 数据采集隔离转换成RS485/232支持Modbus RTU通讯协议 智能楼宇控制、安防工程等自动化系统监控
- 测量精度优于0.05%,可以程控校准模块精度 RS232/485总线工业自动化系统远程监测
- 信号输入 / 输出之间隔离耐压3000VDC 传感器信号隔离转换及长线传输
- 
- 可靠性高,编程方便,易于安装和布线 工业现场多路运行数据的获取与记录
- 用户可编程设置目标模块地址、波特率等 – – – 医疗、工控产品开发
- 可直接根据现场数据采集显示结果进行监控 模拟 4-20mA/0-10V 等信号采集隔离及变送

- 
- 
- 
- 
- 宽电源供电范围: 8 50VDC 模拟信号A/D转换、调整及远程变送
	-
	-
	-

# 第一章 概述

SUNYUAN SY系列AD产品(亚当模块)可实现传感器和主机之间的信号安全隔离和高精度数据采集、 隔离转换、监控与传输。产品广泛应用于RS-232/485总线工业自动化控制系统,4-20mA / 0-10V信号测量、监视 和控制,小信号的测量以及工业现场信号隔离及长线传输等远程监控场合。通过软件的配置,可接入多种传感器 类型,包括电流输出型、电压输出型等等。

产品内部包括电源隔离,信号隔离、线性化,A/D转换和RS-485串行通信等模块。每个串口最多可接256只SY AD 系列模块,通讯方式采用ASCII码字符通讯协议或MODBUS RTU通讯协议,其指令集兼容于ADAM模块,波特率可由用 户设置,能与其他厂家的控制模块挂在同一RS-485总线上,便于主机编程。

SY系列AD产品是基于单片机的智能监测和控制系统,所有用户设定的校准值,地址,波特率,数据格式,校 验和状态等配置信息都储存在非易失性存储器EEPROM里。

SY系列AD产品按工业标准设计、制造,信号输入 / 输出之间隔离,可承受3000VDC隔离电压,抗干扰能力强, 可靠性高。工作温度范围- 45℃~+80℃。

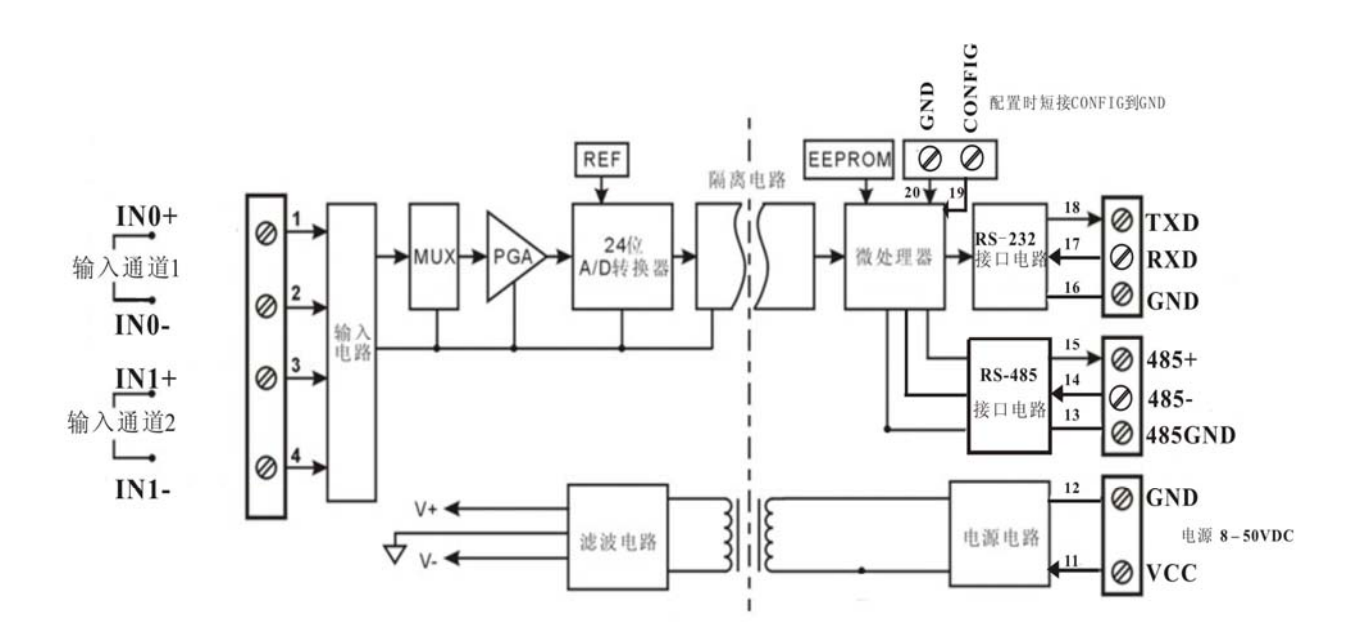

图1 **SY AD 02A** 型两通道产品原理框图

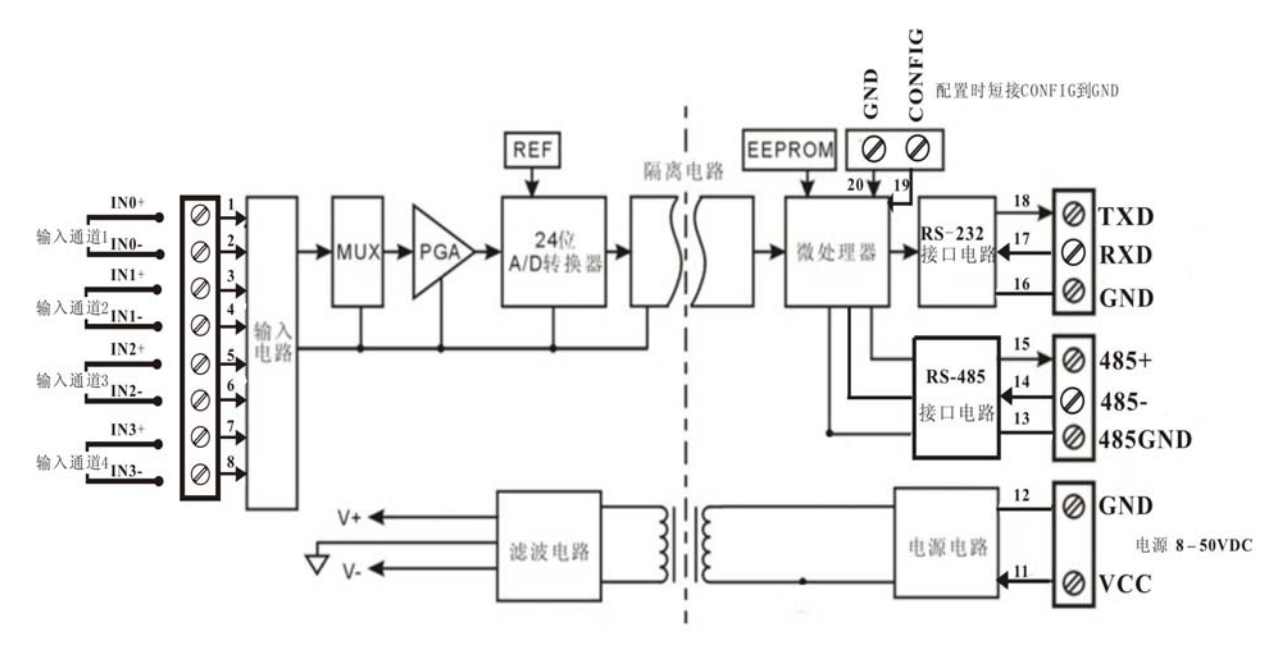

#### SYAD02/4A功能简介

SYAD02/4A信号隔离采集模块,可以用来测量两路(或四路)可以共地且不会互相干扰的电流或电压信号。 模拟信号输入

 24 位采集精度,产品出厂前所有信号输入范围已全部校准。在使用时,用户也可以很方便的自行编程校准。 具体电流或电压输入量程请看产品选型,测量两路信号时两路输入选型必须相同。

#### 1、 通讯协议

通讯接口: 1 路标准的 RS-485 通讯接口和 1 路标准的 RS-232 通讯接口。

通讯协议: 支持两种协议,ASCII 字符协议和 MODBUS RTU 通讯协议。可通过编程设定使用那种通讯协议, 能实现与多种品牌的 PLC、RTU 或计算机监控系统进行网络通讯。

数据格式: 10 位。1 位起始位, 8 位数据位, 1 位停止位。

通讯地址: (00H-FFH) 和波特率 (300、600、1200、2400、4800、9600、19200、38400bps) 均可设定: 通讯 网络最长距离可达 1200 米, 通过双绞屏蔽电缆连接。通讯接口高抗干扰设计, ±15KV ESD 保护, 通信响应时间小于 100mS。

#### 2、 抗干扰

可根据需要设置校验和。模块内部有瞬态抑制二极管,可以有效抑制各种浪涌脉冲,保护模块,内部的数字 滤波,也可以很好的抑制来自电网的工频干扰。

### 产品选型

# **SY AD 02(4)A -U(A)□** 通道数 – – – – – 输入电压或电流信号值 **02.** 两通道 U1: 0-5V A1: 0-1mA 04: 四通道 U2: 0-10V A2: 0-10mA U3: 0-75mV <br>A3: 0-20mA U4:  $0-2.5V$   $A4: 4-20mA$ U5:  $0 - \pm 5V$  A5:  $0 - \pm 1mA$ U6:  $0 - \pm 10V$  A6:  $0 - \pm 10mA$ U7:  $0 - \pm 100$ mV  $A7: 0 - \pm 20$ mA U8:用户自定义 A8:用户自定义

备注:**SY** 是 Sunyuan Technology 的商标缩写;**AD** 是 A/D 采集转换模块。**SYAD** 模块同时支持 RS23 和 RS485 通讯接 口输出,用户可根据使用环境选择对应通讯接口,但同一时刻两个接口只能有一个工作,否则会产生干扰。

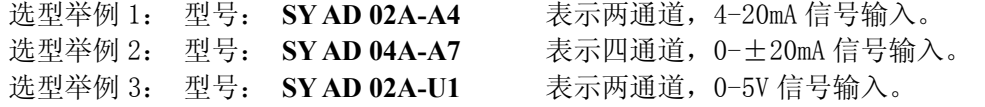

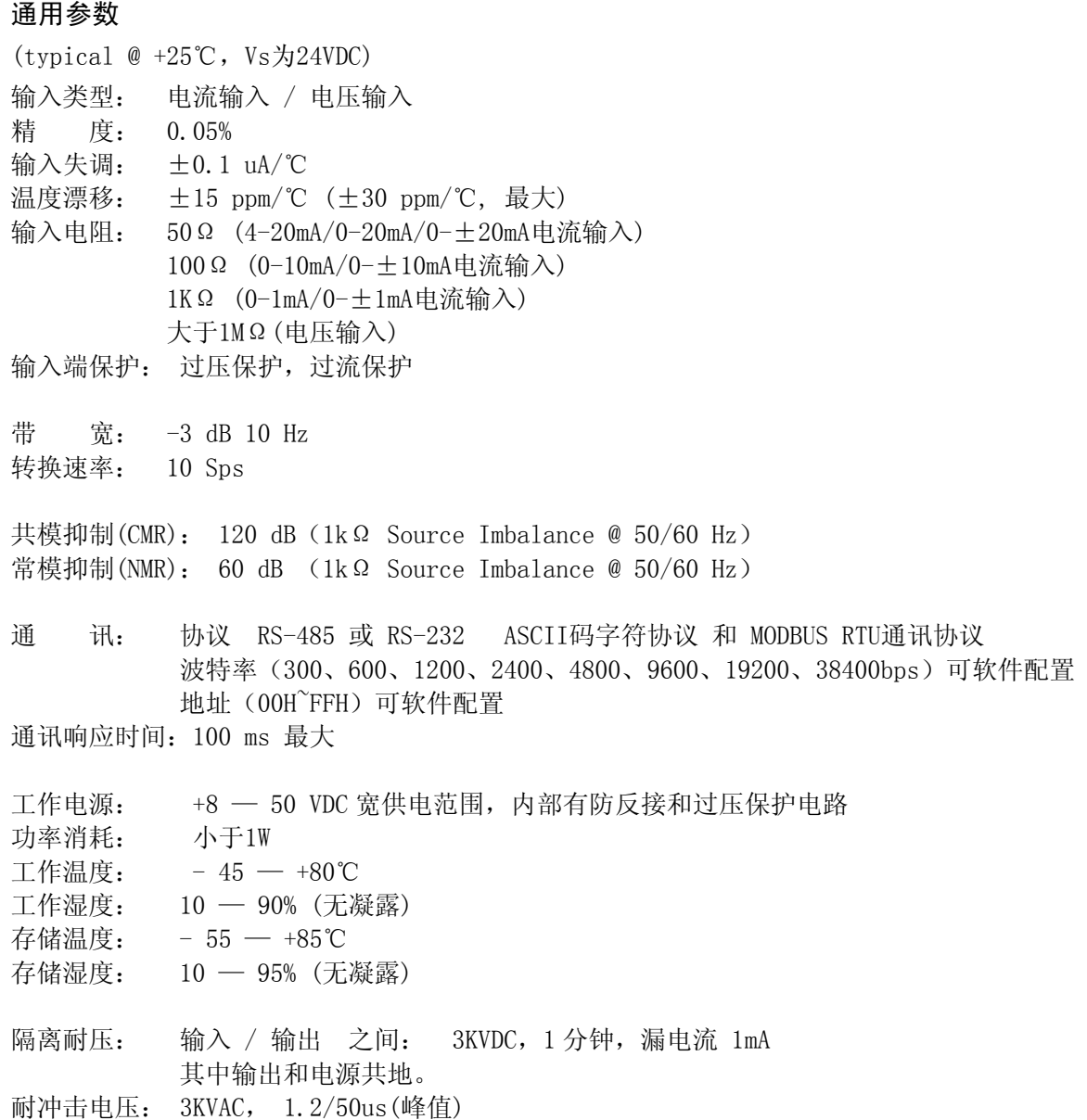

外形尺寸: 123 x 70 x 30 (mm)

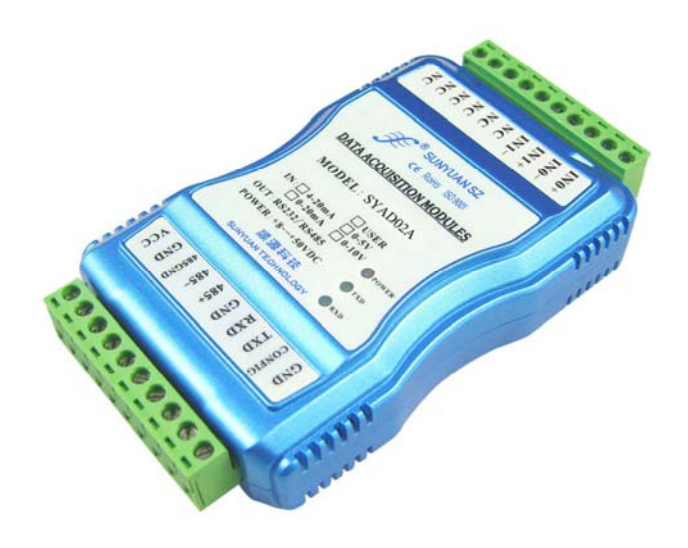

图 3 SY AD 02A/04A 2/4 通道模拟信号采集显示控制隔离变送器 产品图片

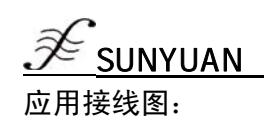

CONFIG **GND** vcc **GND**  $\bigotimes$  $\mathcal{O}$ ō 将CONFIG管脚短路接到地线(GND管脚)后,再<br>接通电源,此时模块进入配置状态  $\overline{1}$ 图 4 模块供电电源接线图 图 5 配置模式接线图 RXD **GND LXD** 485接地端

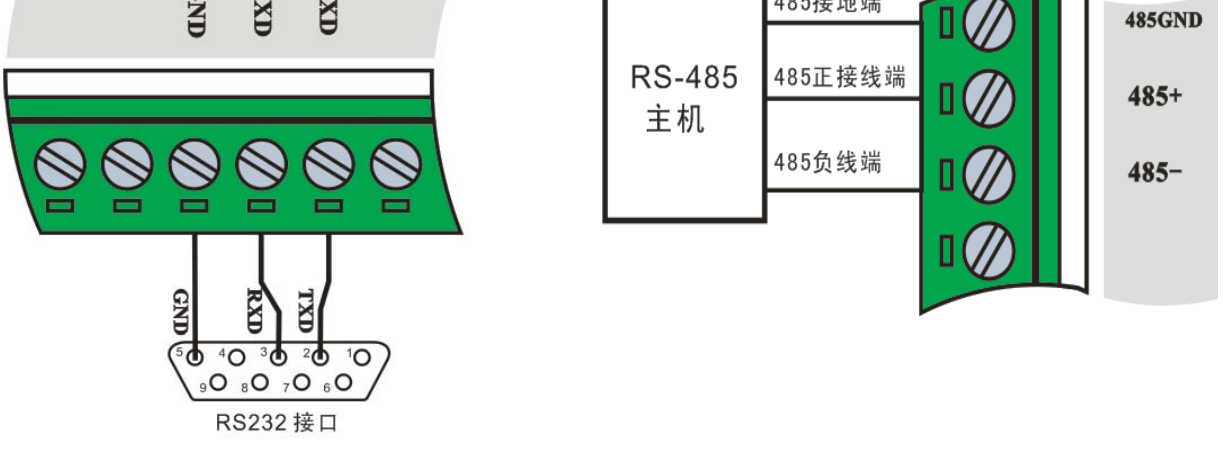

*\_\_\_\_\_\_\_\_\_\_\_\_\_\_\_\_\_\_\_\_\_\_\_\_\_\_\_\_\_\_\_\_\_\_\_\_\_\_\_\_\_\_\_\_\_\_\_\_\_\_\_\_\_\_\_\_\_\_\_\_\_\_\_\_\_\_\_\_\_\_\_\_\_\_\_\_\_\_\_\_\_\_\_\_\_\_\_\_\_\_\_\_* 

图 6 RS232 接口接线图 **2000 DE 2000 PE 2000 PE 2000 PE 2000 PE 2000 PE 2000 PE 2000 PE 2000 PE 2000 PE 2000 PE 2000 P** 

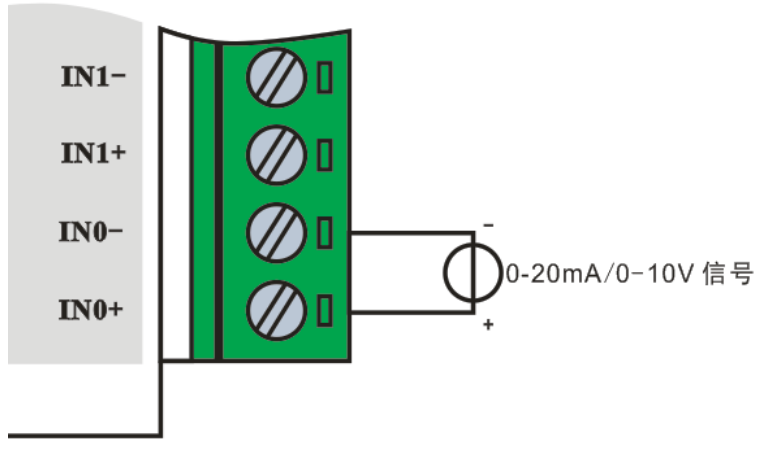

图 8 模块输入信号接线图

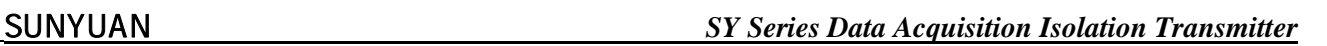

产品外形尺寸

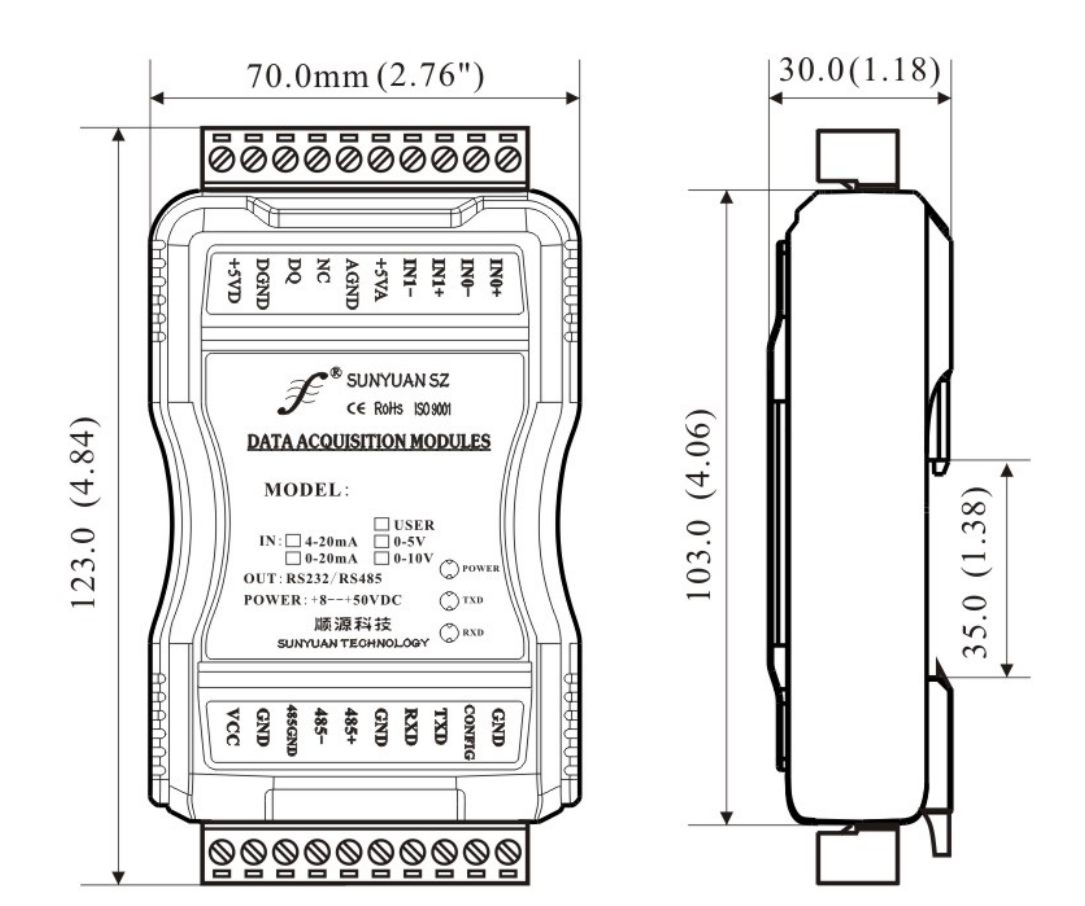

# 引脚定义

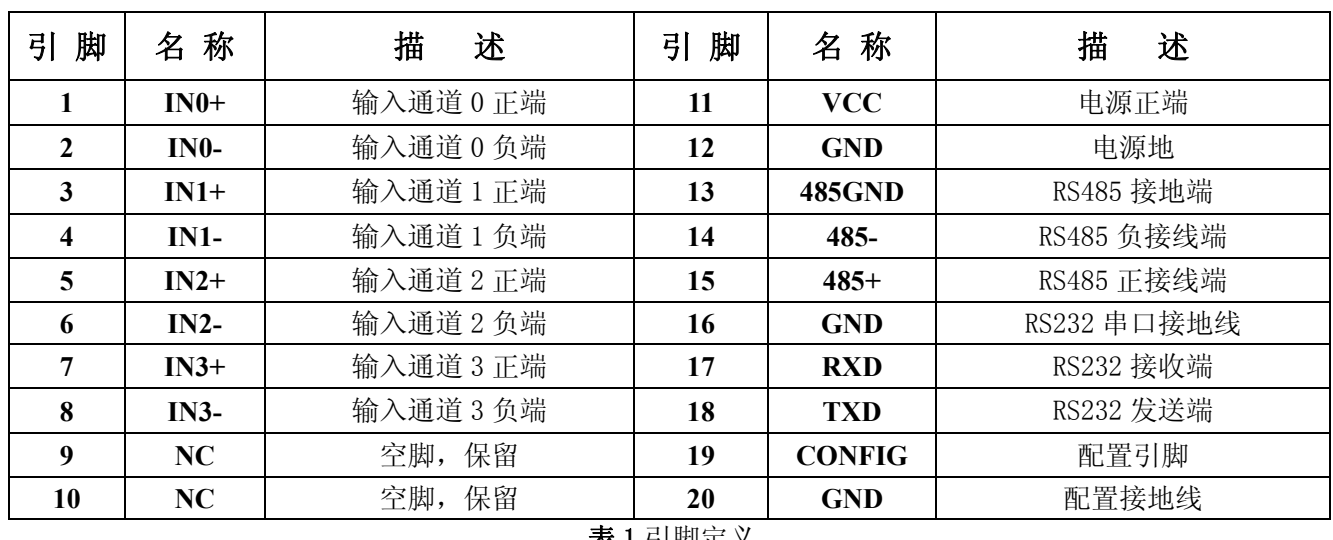

表 1 引脚定义

*\_\_\_\_\_\_\_\_\_\_\_\_\_\_\_\_\_\_\_\_\_\_\_\_\_\_\_\_\_\_\_\_\_\_\_\_\_\_\_\_\_\_\_\_\_\_\_\_\_\_\_\_\_\_\_\_\_\_\_\_\_\_\_\_\_\_\_\_\_\_\_\_\_\_\_\_\_\_\_\_\_\_\_\_\_\_\_\_\_\_\_\_* 

注:**5**、**6**、**7**、**8** 脚仅四通道产品为信号输入端,二通道产品为空脚。

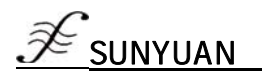

#### 初始化 **SYAD02/4A** 模块

接入 RS-232/RS-485 网络时, 必须为 SYAD02/4A 模块分配一个独一无二的地址代码, 地址代码为 16 进制数, 取值在 0x00 和 0xFF 之间。所有全新的 SYAD02/4A 模块使用同一个工厂初始设置, 如下所示:

地址代码为 01H 波特率 9600 bps 禁止校验和

ASCII 字符通讯协议

由于新模块的地址代码都是一样的,他们的地址将会和其他模块矛盾,所以当你组建系统时,你必须重新配 置每一个模块的地址。可以在接好 SYAD02/4A 模块电源线和 RS485 通讯线后,通过配置命令来修改 SYAD02/4A 模 块的地址。波特率,校验和状态,通讯协议也需要根据用户的要求而调整。而在修改波特率,校验和状态,通讯 协议之前,必须让模块先进入配置状态,否则无法修改。

#### 让模块进入配置状态的方法

SYAD02/4A 模块都有一个特殊的标为 CONFIG 的管脚。将 CONFIG 管脚短路接到地线(GND 管脚)后,再接通电源, 此时模块进入配置状态。在这个状态时,模块的配置如下:

地址代码为 00H

波特率 9600 bps

禁止校验和

ASCII 字符通讯协议

这时,可以通过配置命令来修改 SYAD02/4A 模块的波特率,校验和状态等参数, 也可通过设置模块的通讯协 议命令来选择通讯协议。在不确定某个模块的具体配置时,也可以通过安装配置跳线,使模块进入配置状态,再 对模块进行重新配置。如果用户需要将模块设置为 MODBUS RTU 通讯协议,请看 MODBUS 通讯协议章节的有关说明。

#### 第二章 模块校准

校准必须在 ASCII 字符通讯协议下进行。Modbus 协议下不支持校准。

产品出厂时已经校准,用户无需校准即可直接使用。使用过程中,用户也可重新校准模块。在校准时,模块 需要输入合适的信号,不同的输入范围需要不同的输入信号。

为了提高校准精度,建议使用以下设备来校准:

- 1、一个输出稳定,噪声很低的直流电压/电流信号源
- 2、一个5位半或更高精度的电压/电流测量仪表监测输入信号的准确性

#### 校准过程

- 1. 选择要校准的输入通道,按照模块的输入范围接上对应的输入信号。
- 2. 其中SYAD02/4A模块零点在输入0时校准,满度在输入满度的120%时校准。例如4-20mA输入时,校准零点时 输入0mA,校准满度时输入24mA.(0-5V输入时,校准零点时输入0V,校准满度时输入6V)。
- 3. 给模拟输入模块需要校准的通道输入零点信号,通常为0mA或0V。
- 4. 待信号稳定后,向模拟输入模块发送 偏移校准 \$AA1N 命令(N代表当前正在校准的通道代号,0或1)。
- 5. 给模拟输入模块需要校准的通道输入满度的120%的电流或电压信号。
- 6. 待信号稳定后,向模拟输入模块发送增益校准 \$AA0N 命令(N代表当前正在校准的通道代号,0或1)。
- 7. 校准完成

#### 第三章 **ASCII** 字符通讯协议

简介

当控制器以ASCII字符通讯协议进行通讯时,一个信息中的每8Bit作为2个ASCII字符传输(如传送数字34,将 分别传送3和4对应的ASCII码0x33和0x34),这种模式的主要优点是不限定命令字符间时间间隔。

#### 字符协议命令集

 命令由一系列字符组成,如首码、地址 ID,变量、可选校验和字节和一个用以显示命令结束符(cr)。SYAD02/4A 模块不支持广播地址,所以主机一次只控制一个 SYAD02/4A 模块。

*\_\_\_\_\_\_\_\_\_\_\_\_\_\_\_\_\_\_\_\_\_\_\_\_\_\_\_\_\_\_\_\_\_\_\_\_\_\_\_\_\_\_\_\_\_\_\_\_\_\_\_\_\_\_\_\_\_\_\_\_\_\_\_\_\_\_\_\_\_\_\_\_\_\_\_\_\_\_\_\_\_\_\_\_\_\_\_\_\_\_\_\_* 

#### 命令格式: (Leading Code)(Addr)(Command)[data][checksum](cr)

(Leading code) 命令开始识别符。所有命令都需要一个命令开始识别符,如%,\$,#,@,...等。 1- 字符 (Addr) 模块的地址代码, 如果下面没有指定,取值范围从 00~FF (十六进制)。 2- 字符

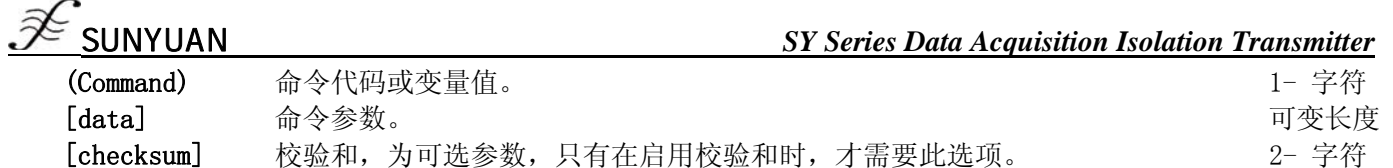

校验和用来检查主机与模块通信是否正确。当启用校验和时,命令与应答都必须附加校验和 [Checksum] 参 数。它占2个字符。校验和字符放置在命令或响应字符之后,回车符之前。

 $(\text{cr})$  命令结束识别符,  $(\text{cr})$ 作为回车结束符, 它的值为0x0D。 1- 字符

计算方法: 求之前所发所有字符的ASCII码数值之和, 然后与十六进制数0xFF相与。所得结果为两位十六进制数。

应用举例:禁止校验和(checksum)

用户命令 \$022(cr) 模块应答 102000600 (cr) 启用校验和(checksum) 用户命令 \$022B8 (cr) 模块应答 !02000640AD (cr)  $\hat{f}$  = 0x24  $\hat{f}$  = 0x30  $\hat{f}$  = 0x32 B8=(0x24+0x30+0x32+0x32) AND 0xFF '!' =  $0x21$  '0' =  $0x30$  '2' =  $0x32$  '4' = $0x34$  '6' =  $0x36$ AD=(0x21+0x30+0x32+0x30+0x30+0x30+0x36+0x34+0x30) AND 0xFF

#### 常用模拟输入模块命令

- 1、读模块所有通道的数据
- 2、读模块通道 N 的数据
- 3、配置模块
- 4、读配置状态
- 5、偏移校准
- 6、满刻度校准
- 7、读模块名称
- 8、启用或禁止通道命令
- 9、读通道状态命令
- 10、设置通讯协议命令

命令的应答

应答信息取决于各种各样的命令。应答也由几个字符组成,包括首代码,变量和结束标识符。应答信号的首 代码有两种, '!'或'>'表示有效的命令而'?'则代表无效。通过检查应答信息,可以监测命令是否 有效

- 注意: 1、需确保地址正确, 如地址错误, 目标模块不做响应。
	- 2、命令须为大写字母。
- 1、读全部通道采集数据命令
- 命令功能:以当前配置的数据格式,读回所有通道采集的数据。
- 命令语法:#AA(cr)
- 参数说明:# 分界符。
	- AA 目标模块地址,取值范围 00H~FFH(十六进制)。
	- (cr) 结束符,上位机回车键(0DH)。
- 响应语法:>(data)(cr) 命令有效。
	- ?AA(cr) 命令无效或非法操作。
- 参数说明:> 分界符。
	- (data) 代表读回的所有通道数据。数据格式可以是工程单位,FSR 的百分比,16 进制补码,或者 ohms。 详细说明见命令集第 3 条。

- (cr) 结束符,上位机回车键(0DH)。
- 其他说明: 如地址错误或通讯错误, 目标模块不做响应。 如果某个通道已经被关闭,那么读出的数据显示为空格字符。

- 应用举例: 用户命令 #23(cr) 模块应答 >+04.765+04.756 (cr) 说 明: 在地址为 23H 的模块上输入是(数据格式是工程单位): 通道 0: +04.765mA 通道 1: +04.756mA
- 2、读单一通道采集数据命令
- 命令功能:以当前配置的数据格式,读回单一通道采集的数据。
- 命令语法:#AAN(cr)
- 参数说明:# 分界符。
	- AA 目标模块地址, 取值范围 00H~FFH。
	- N 通道代号 (0-3)
	- (cr) 结束符,上位机回车键(0DH)。
- 响应语法:>(data)(cr) 命令有效。
	- ?AA(cr) 命令无效或非法操作或通道被关闭。
- 参数说明:> 分界符。 (data) 代表读回的通道 N 的数据。数据格式可以是工程单位,FSR 的百分比,16 进制补码,或者 ohms。 详细说明见命令集第 3 条。 (cr) 结束符,上位机回车键(0DH)。
- 其他说明: 如地址错误或通讯错误, 目标模块不做响应。
- 应用举例: 用户命令 #230 (cr)
	- 模块应答 >+04.632 (cr)
- 说 明:在地址为 23H 的模块上 通道 0 的输入是 +04.632mA(数据格式是工程单位)。

#### 3、配置模块命令

- 命令功能:设置目标模块的地址,输入范围,波特率,数据格式,校验和状态。配置信息储存在非易失性存储器 EEPROM 里。
- 命令语法:%AANNTTCCFF(cr)
- 参数说明:% 分界符。
	- AA 目标模块当前地址,取值范围 00~FF(十六进制)。
	- NN 目标模块新地址,取值范围 00~FF(十六进制)。
	- TT 类型编码。SYAD02/4A 产品必须设置为 00。
	- CC 用 16 进制代表波特率编码,详见表 2。

Ī

| 波特率代码 | 波特率      |  |  |  |
|-------|----------|--|--|--|
| 01    | 300bps   |  |  |  |
| 02    | 600bps   |  |  |  |
| 03    | 1200bps  |  |  |  |
| 04    | 2400bps  |  |  |  |
| 05    | 4800bps  |  |  |  |
| 06    | 9600bps  |  |  |  |
| 07    | 19200bps |  |  |  |
| 08    | 38400bps |  |  |  |

表 2 波特率代码

FF 用 16 进制的 8 位代表数据格式,校验和。注意从 bits2 到 bits5 不用必须设置为零。

*\_\_\_\_\_\_\_\_\_\_\_\_\_\_\_\_\_\_\_\_\_\_\_\_\_\_\_\_\_\_\_\_\_\_\_\_\_\_\_\_\_\_\_\_\_\_\_\_\_\_\_\_\_\_\_\_\_\_\_\_\_\_\_\_\_\_\_\_\_\_\_\_\_\_\_\_\_\_\_\_\_\_\_\_\_\_\_\_\_\_\_\_* 

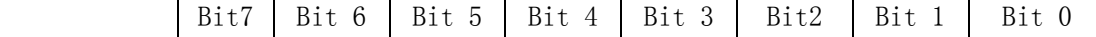

表 3 数据格式,校验和代码

Bit7: 保留位, 必须设置为零 Bit6: 校验和状态, 为 0: 禁止; 为 1: 允许

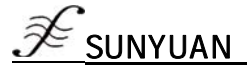

Bit5-bit2:不用,一般设置为零。

Bit1-bit0:数据格式位。

00:工程单位(Engineering Units)

- 01:满刻度的百分比(% of FSR)
- 10:16 进制的补码(Twos complement)
- (cr) 结束符,上位机回车键(0DH)。
- 响应语法:!AA(cr) 命令有效。

?AA(cr) 命令无效或非法操作,或在改变波特率或校验和前,没有安装配置跳线。

参数说明:! 分界符,表示命令有效。

- ? 分界符,表示命令无效。
- AA 代表目标模块地址
- (cr) 结束符,上位机回车键(0DH)。
- 其他说明:注 3: 如果用户要重新配置模块的地址、波特率、校验和状态以及数据格式,则必须安装配置跳线, 使模块进入配置状态,此时目标模块地址为 00H,即 AA=00H,NN 等于新的地址。否则将返回错误信 号。

*\_\_\_\_\_\_\_\_\_\_\_\_\_\_\_\_\_\_\_\_\_\_\_\_\_\_\_\_\_\_\_\_\_\_\_\_\_\_\_\_\_\_\_\_\_\_\_\_\_\_\_\_\_\_\_\_\_\_\_\_\_\_\_\_\_\_\_\_\_\_\_\_\_\_\_\_\_\_\_\_\_\_\_\_\_\_\_\_\_\_\_\_* 

注 4: 执行配置命令后, 从机将新的地址作为响应数据返回给主机。

如地址错误或通讯错误,目标模块不做响应。

- 应用举例: 用户命令 %0011000600 (cr)
	- 模块应答 !11(cr)
- 说 明:% 分界符。
	- 00 表示你想配置的模拟输入模块原始地址为00H。
	- 11 表示新的模块 16 进制地址为 11H。
	- 00 类型代码,SYAD02/4A 产品必须设置为 00。
	- 06 表示波特率 9600 bps。
	- 00 表示数据格式为工程单位,禁止校验和。
- 4、读配置状态命令
- 命令功能:读目标模块的配置信息。
- 命令语法:\$AA2(cr)
- 参数说明:\$ 分界符。
	- AA 目标模块地址,取值范围 00H~FFH。
	- 2 读配置状态命令关键字。
		- (cr) 结束符,上位机回车键(0DH)。

响应语法:!AATTCCFF(cr) 命令有效。

?AA(cr) 命令无效或非法操作。

- 参数说明:! 分界符。
	- AA 代表目标模块地址。
	- TT 代表类型编码。
	- CC 代表波特率编码。详见表 3
	- FF 详见表 4

(cr) 结束符,上位机回车键(0DH)。

其他说明: 如地址错误或通讯错误, 目标模块不做响应。

应用举例: 用户命令 \$302(cr) 模块应答 !300F0600(cr) 说 明:! 分界符。 30 表示目标模块地址为30H 。 00 表示输入类型代码。 06 表示波特率 9600 bps。 00 表示数据格式为工程单位,禁止校验和。

### 5、偏移校准命令

命令功能:校准目标模块的通道 N 的零点偏移。 命令语法:\$AA1N(cr)

参数说明: \$ 分界符。 AA 目标模块地址,取值范围 00H~FFH。 1 偏移校准命令关键字。 N 通道代号 0~3 (cr) 结束符,上位机回车键(0DH)。 响应语法:!AA (cr) 命令有效。 ?AA(cr) 命令无效或非法操作。 参数说明:! 分界符,表示命令有效。 ? 分界符,表示命令无效。 AA 代表目标模块地址 (cr) 结束符,上位机回车键(0DH)。

其他说明:产品出厂时已经校准,用户无需校准即可直接使用。 当对目标模块进行校准时,应先校准偏移,再校准增益。 在校准时,需在目标模块要校准的通道上加上合适的输入信号。不同的输入范围需要不同的输入电压 或电流。具体校准方法请看校准模块章节。 如地址错误或通讯错误,目标模块不做响应。

- 应用举例: 用户命令 \$2310(cr) 模块应答 !23(cr)
- 说 明: 对地址为 23H 的模块的通道 0 进行偏移校准。
- 6、增益校准命令

命令功能:校准目标模块通道 N 的增益。

- 命令语法:\$AA0N(cr)
- 参数说明:\$ 分界符。
	- AA 目标模块地址,取值范围 00H~FFH。
	- 0 增益校准命令关键字。
	- N 通道代号 0~3
	- (cr) 结束符,上位机回车键(0DH)。
- 响应语法:!AA(cr) 命令有效。
	- ?AA(cr) 命令无效或非法操作。
- 参数说明:! 分界符,表示命令有效。
	- ? 分界符,表示命令无效。
	- AA 代表目标模块地址
	- (cr) 结束符,上位机回车键(0DH)。
- 其他说明:产品出厂时已经校准,用户无需校准即可直接使用。 当对目标模块进行校准时,应先校准偏移,再校准增益。 在校准时,模拟输入模块需在要校准的通道上加上合适的输入信号。不同的输入范围需要不同的输入 电压或电流。具体校准方法请看校准模块章节。 如地址错误或通讯错误,目标模块不做响应。
- 应用举例: 用户命令 \$2303(cr)
	- 模块应答 123(cr)
- 说 明: 对地址 23H 模块的通道 3 进行增益校准。

# 7、读模块名称命令

- 命令功能:读目标模块的名称。
- 命令语法:\$AAM(cr)
- 参数说明:\$ 分界符。
	- AA 目标模块地址,取值范围 00H~FFH。
	- M 读模块名称命令关键字。
	- (cr) 结束符,上位机回车键(0DH)。
- 响应语法:!AA(ModuleName)(cr) 命令有效。

?AA(cr) 命令无效或非法操作

- 参数说明:! 分界符,表示命令有效。
	- ? 分界符,表示命令无效。

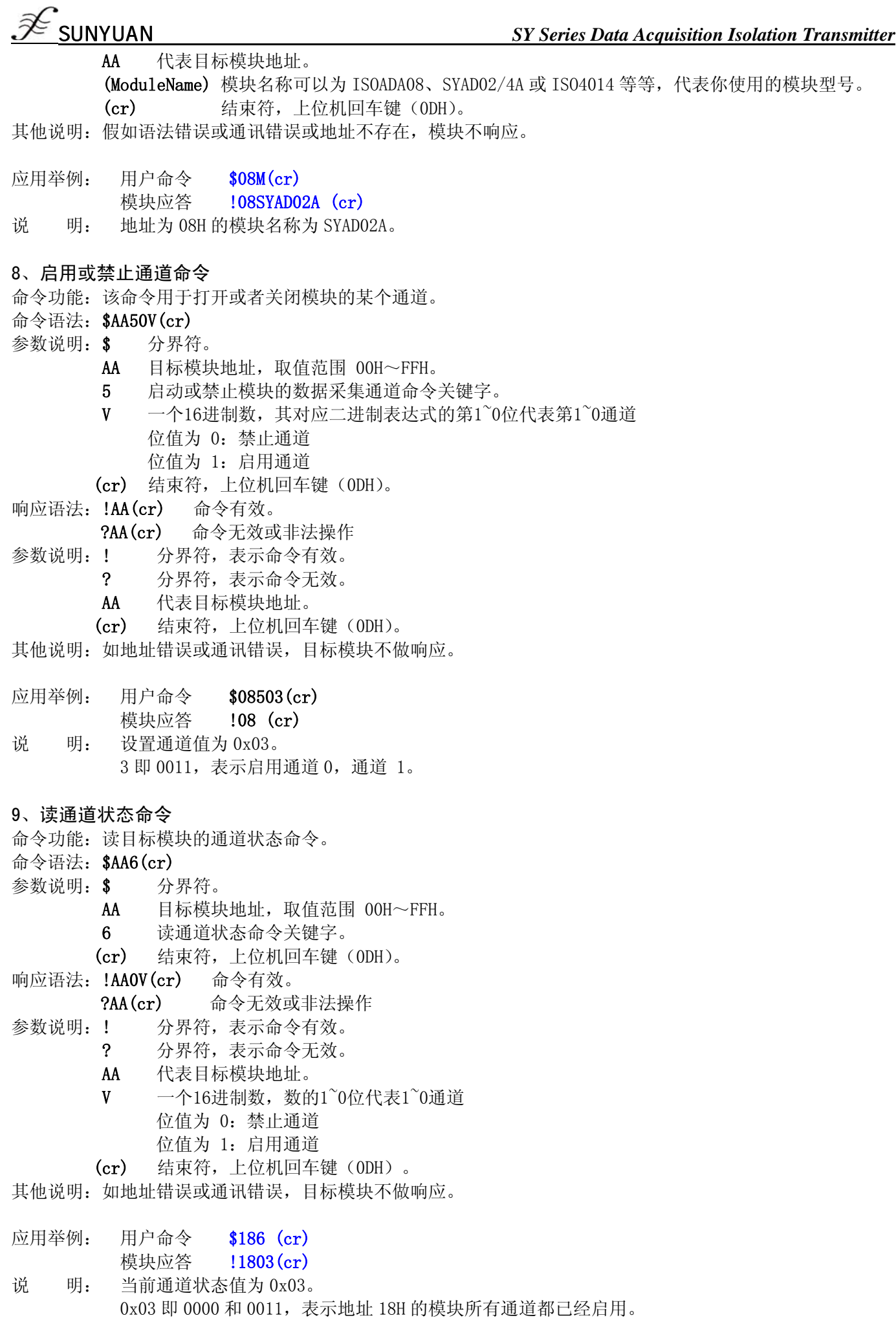

# 10、设置通讯协议命令 命令功能:设置目标模块的通讯协议为 ASCII 字符通讯协议或者 Modbus RTU 协议。 命令语法:\$AAPV(cr) 参数说明:\$ 分界符。 AA 目标模块地址,取值范围 00H~FFH。 P 设置通讯协议命令关键字。  $V$  协议代号,可为 0 或 1 0:ASCII 字符协议 1: Modbus RTU 协议 (cr) 结束符,上位机回车键(0DH)。 响应语法:!AA(cr) 命令有效。 ?AA(cr) 命令无效或非法操作 参数说明:! 分界符,表示命令有效。 ? 分界符,表示命令无效。 AA 代表目标模块地址。 (cr) 结束符,上位机回车键(0DH)。 其他说明: 如地址错误或通讯错误, 目标模块不做响应。 设置通讯协议命令必须在配置状态下才会有效。 应用举例 1: 用户命令 \$00P1 (cr) 模块应答 !00 (cr) 说 明: 设置通讯协议为 Modbus RTU 协议。 应用举例 2: 用户命令 \$00P0 (cr) 模块应答 !00 (cr) 说 明: 设置通讯协议为 ASCII 字符协议。

### 输入范围和数据格式

模拟输入模块使用了 4 种数据格式:

- 00:工程单位(Engineering Units)
- 01:满刻度的百分比(% of FSR)
- 10:16 进制的补码(Twos complement)

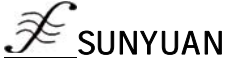

# **SY Series Data Acquisition Isolation Transmitter**

|                                     | 输入范围                | 数据格式      | 正满量程         | 零                      | 负满量程      | 显示的分辨率        |
|-------------------------------------|---------------------|-----------|--------------|------------------------|-----------|---------------|
| $Al: 0-1mA$                         |                     | 工程单位      | $+1.0000$    | ± 0.0000               | $-1.0000$ | 0.1uA         |
| A5: $0 - \pm 1$ mA                  | 满刻度的百分比             | $+100.00$ | $\pm 000.00$ | $-100.00$              | 0.01%     |               |
|                                     |                     | 16 进制的补码  | 7FFFFFF      | 000000                 | 800000    | 1LSB          |
|                                     |                     |           |              |                        |           |               |
| $A2: 0-10mA$<br>A6: $0 - \pm 10$ mA |                     | 工程单位      | $+10.000$    | ± 00.000               | $-10.000$ | 1uA           |
|                                     |                     | 满刻度的百分比   | $+100.00$    | $\pm 000.00$           | $-100.00$ | 0.01%         |
|                                     |                     | 16 进制的补码  | 7FFFFFF      | 000000                 | 800000    | 1LSB          |
|                                     |                     |           |              |                        |           |               |
| $A3: 0-20mA$                        | A7: $0 - \pm 20$ mA | 工程单位      | $+20.000$    | ± 00.000               | $-20.000$ | 1uA           |
| $A4: 4-20mA$                        |                     | 满刻度的百分比   | $+100.00$    | $\pm 000.00$           | $-100.00$ | 0.01%         |
|                                     |                     | 16 进制的补码  | 7FFFFFF      | 000000                 | 800000    | 1LSB          |
|                                     |                     |           |              |                        |           |               |
| $U1: 0-5V$                          |                     | 工程单位      | $+5.0000$    | ± 0.0000               | $-5.0000$ | 0.1mV         |
| $U5: 0 - \pm 5V$                    |                     | 满刻度的百分比   | $+100.00$    | $\pm 000.00$           | $-100.00$ | 0.01%         |
|                                     |                     | 16 进制的补码  | 7FFFFFF      | 000000                 | 800000    | 1LSB          |
|                                     |                     |           |              |                        |           |               |
| $U2: 0-10V$                         |                     | 工程单位      | $+10.000$    | $\pm 00.000$           | $-10.000$ | $1 \text{mV}$ |
| $U6: 0 - \pm 10V$                   |                     | 满刻度的百分比   | $+100.00$    | $\pm 000.00$           | $-100.00$ | 0.01%         |
|                                     |                     | 16 进制的补码  | 7FFFFFF      | 000000                 | 800000    | 1LSB          |
|                                     |                     |           |              |                        |           |               |
|                                     | $U3: 0-75mV$        | 工程单位      | $+75.000$    | ± 00.000               | $-75.000$ | 1uV           |
|                                     |                     | 满刻度的百分比   | $+100.00$    | $\pm 000.00$<br>000000 | $-100.00$ | 0.01%<br>1LSB |
|                                     |                     | 16 进制的补码  | 7FFFFFF      |                        | 800000    |               |
|                                     |                     | 工程单位      | $+2.5000$    | ± 0.0000               | $-2.5000$ | 0.1mV         |
|                                     | $U4: 0-2.5V$        |           | $+100.00$    |                        |           |               |
|                                     |                     | 满刻度的百分比   |              | $\pm 000.00$           | $-100.00$ | 0.01%         |
|                                     |                     | 16 进制的补码  | 7FFFFFF      | 000000                 | 800000    | 1LSB          |
|                                     |                     |           |              |                        |           |               |
|                                     |                     | 工程单位      | $+100.00$    | $\pm 000.00$           | $-100.00$ | 0.01mV        |
| $U7: 0-100mV$                       |                     | 满刻度的百分比   | $+100.00$    | ± 000.00               | $-100.00$ | 0.01%         |
|                                     |                     | 16 进制的补码  | 7FFFFFF      | 000000                 | 800000    | 1LSB          |
|                                     |                     |           |              |                        |           |               |
|                                     |                     | 工程单位      | $+100.00$    | ± 000.00               | $-100.00$ | 0.01%         |
| A8: 用户自定义<br>U8: 用户自定义              |                     | 满刻度的百分比   | $+100.00$    | $\pm 000.00$           | $-100.00$ | 0.01%         |
|                                     |                     | 16 进制的补码  | 7FFFFFF      | 000000                 | 800000    | 1LSB          |

表 4 输入范围和数据格式

*\_\_\_\_\_\_\_\_\_\_\_\_\_\_\_\_\_\_\_\_\_\_\_\_\_\_\_\_\_\_\_\_\_\_\_\_\_\_\_\_\_\_\_\_\_\_\_\_\_\_\_\_\_\_\_\_\_\_\_\_\_\_\_\_\_\_\_\_\_\_\_\_\_\_\_\_\_\_\_\_\_\_\_\_\_\_\_\_\_\_\_\_* 

# 应用举例

1、输入范围为±20mA,输出为4 mA

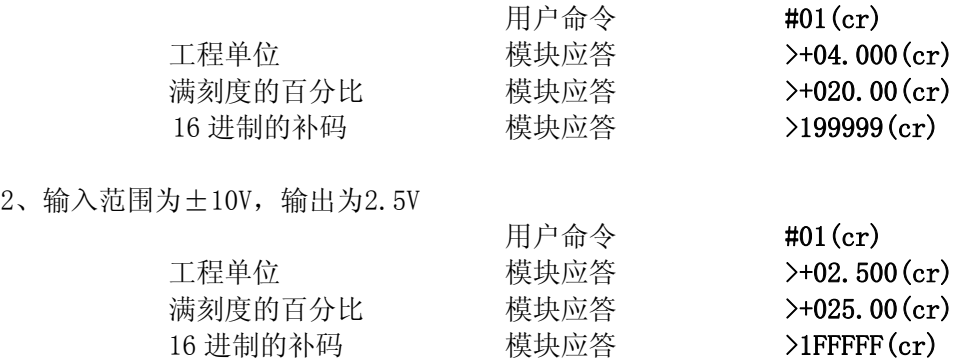

3、十六进制补码与模拟量转换关系 当模块为电流/电压输入类型时,可使用如下关系转换:  $X/$ PFFFF=Xin/Xf

说明: X: 表示模拟量相对应十六讲制补码

Xin:表示通道输入的模拟信号量。

- Xf: 表示产品满量程之模拟量。例如 20mA。
- 4、 在电压量输入类型时, Xin 为通道电压输入量 Vin, Xf 为满度电压输入量.

5、 若输入量为负电压、电流量时,读取值取反加一后带入上式计算相应模拟量值。

# 第四章 **Modbus** 通讯协议

简介

Modbus协议定义了控制器能识别和使用的信息结构。当在Modbus网络上进行通信时,协议能使每一台控制器 知道它本身的设备地址,并识别对它寻址的数据,决定应起作用的类型,取出包含在信息中的数据和资料等,控 制器也可组织回答信息,并使用Modbus协议将此信息传送出去。

控制器通信使用主-从技术,即仅一设备(主设备)能初始化传输(查询)。其他设备(从设备)根据主设备 查询提供的数据做出相应反应。典型的主设备:主机和可编程仪表。典型的从设备:可编程控制器。

 主设备可单独和从设备通信,也能以广播方式和所有从设备通信。如果单独通信,从设备返回一消息作为回 应,如果是以广播方式查询的,则不作任何回应。Modbus 协议建立了主设备查询的格式:设备(或广播)地址、 功能代码、所有要发送的数据、一错误检测域。

 从设备回应消息也是由 Modbus 协议构成,包括确认要行动的域,任何要返回的数据、和一错误检测域。如果 在消息接收过程中发生一错误,或从设备不能执行其命令,从设备将建立一错误消息并把它作为回应发送出去

Modbus 有 ASCII 和 RTU 两种传输方式:

以 ASCII 模式通信时,一个消息中的每个 8bit 字节都作为 2 个 ASCII 字符发送, 采用 LRC 错误检测, 其优点 是字符发送的时间间隔可达到 1s 而不产生错误;

当以 RTU 模式通信时, 在消息中的每个 8bit 字节包含两个 4bit 的十六进制字符, 采用 CRC 错误检测, 其优 点是在同样的波特率下,可以比 ASCII 方式传送更多数据。

ASCII 模式与 RTU 模式数据格式对比: ASCII 模式 インタイム しんしょう しんしょう RTU 模式 代码系统 | - 十六进制, ASCII 字符 0~9, A~F 消息中的每个 ASCII 字符都是一个十六 进制字符组成 ▪ 8 位二进制,十六进制 0~9,A~F 消息中的每个 8 位域都是一个两个十六进制 字符组成 数据位 | | 1个起始位 7 个数据位,最小的有效位先发送 1个奇偶校验位,无校验则无 1个停止位(有校验时), 2个Bit(无校验 时) ▪ 1 个起始位 8 个数据位,最小的有效位先发送 1 个奇偶校验位,无校验则无 1 个停止位(有校验时), 2 个 Bit(无校验时) 错误检验区 | LRC(纵向冗长检测) | CRC(循环冗长检测)

ASCII 模式与 RTU 模式数据格式, 更多内容可查阅相关 Modbus 通讯协议。

说明:本模块仅支持Modbus RTU传输方式,不支持Modbus ASCII传输方式。

### 1、配置 Modbus RTU 模式

模块出厂默认协议为ASCII字符通讯协议,如果需要将模块设置为Modbus RTU通讯协议,请按以下步骤设置:

- 1、 将CONFIG引脚(第3脚)和GND引脚(第4脚)短接。
- 2、 正确连接电源线和通讯接口线。
- 3、 接通电源,模块自动进入配置状态,此时模块通讯地址为00,波特率为9600。
- 4、 等待1分钟,模块初始化。
- 5、发送命令\$00P1(cr)(00为相应目标模块地址,另可参考设置通讯协议命令),检查应答,如果为!00 (cr) 则设置成功。

*\_\_\_\_\_\_\_\_\_\_\_\_\_\_\_\_\_\_\_\_\_\_\_\_\_\_\_\_\_\_\_\_\_\_\_\_\_\_\_\_\_\_\_\_\_\_\_\_\_\_\_\_\_\_\_\_\_\_\_\_\_\_\_\_\_\_\_\_\_\_\_\_\_\_\_\_\_\_\_\_\_\_\_\_\_\_\_\_\_\_\_\_* 

- 6、 关闭电源,断开CONFIG引脚和GND引脚之间的连接。
- 7、 模块已经成功设置为Modbus RTU通讯协议方式。

### 2、MODBUS RTU 下数据格式

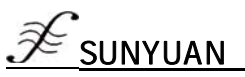

# SUNYUAN *SY Series Data Acquisition Isolation Transmitter*

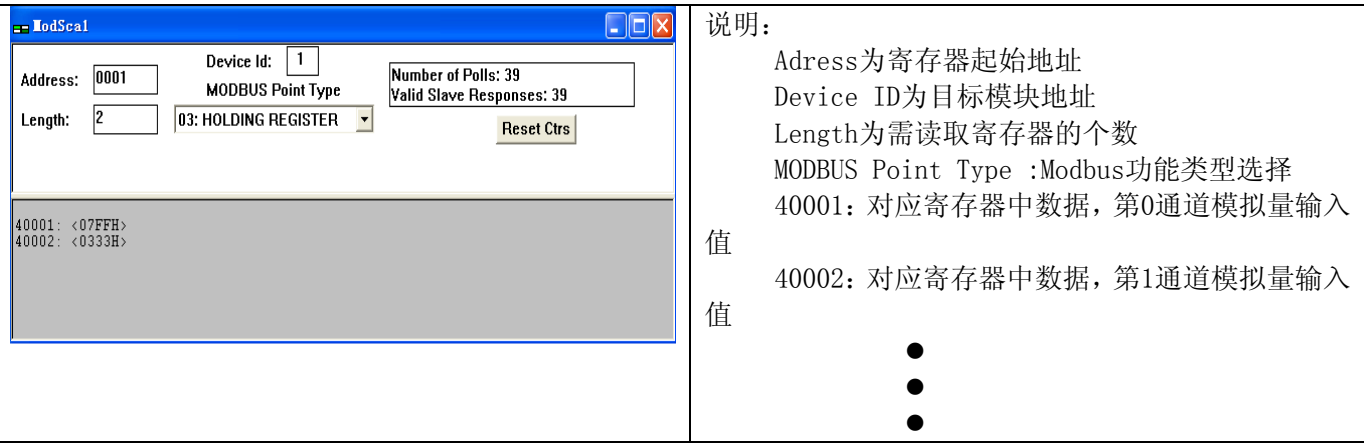

#### 主机查询

主机查询信息规定了要读的寄存器起始地址及寄存器的数量,寄存器寻址起始地址为0000。查询格式如下:

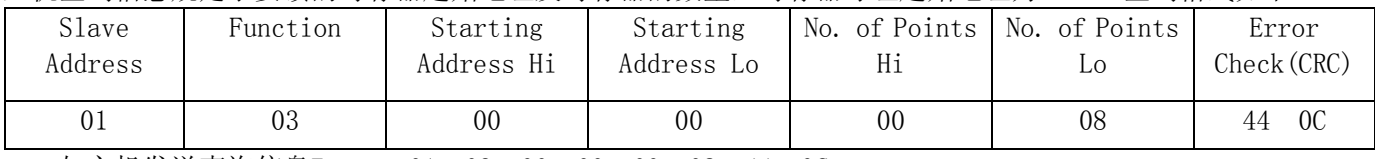

如主机发送查询信息Tx: 01 03 00 00 00 08 44 0C

01 设备地址

03 功能代码

00 00 寄存器寻址起始地址

00 08 寄存器数量

44 0C CRC校验码

从机响应

 从机响应信息中的寄存器数据为每个寄存器分别对应的2个字节,第一个字节为高位数据,第二个为低位 数据。响应格式如下:

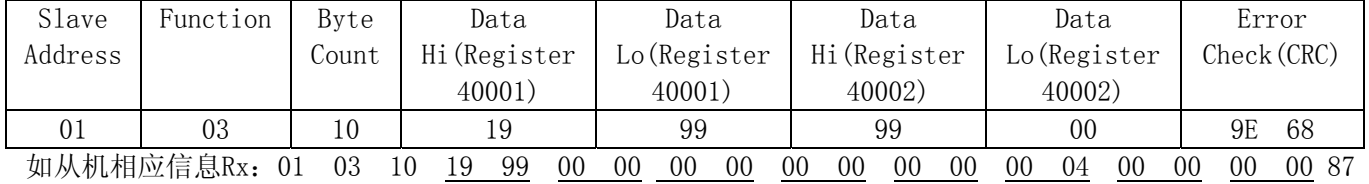

69

01 设备地址

03 功能代码

10 字节数量

19 99 第一个寄存器数据

00 00 第二个寄存器数据

**₽** 

▪

▪ 87 69 CRC校验码

下表为通过MODSCAN软件查看的寄存器信息说明

所支持寄存器说明:

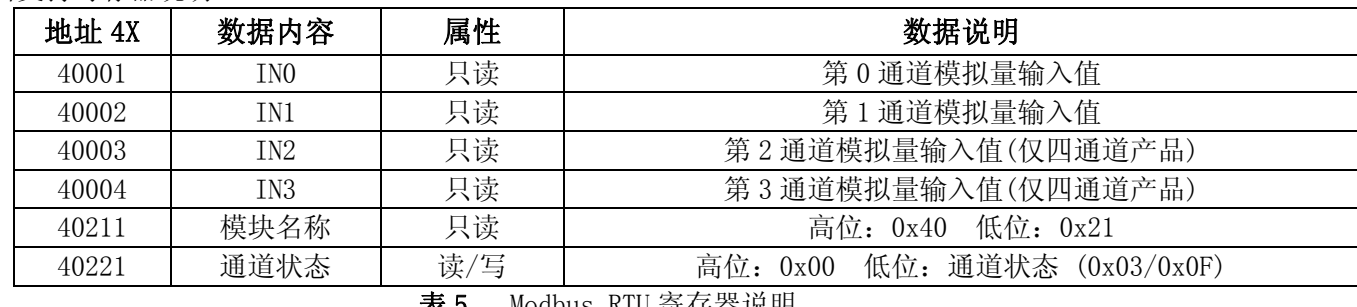

*\_\_\_\_\_\_\_\_\_\_\_\_\_\_\_\_\_\_\_\_\_\_\_\_\_\_\_\_\_\_\_\_\_\_\_\_\_\_\_\_\_\_\_\_\_\_\_\_\_\_\_\_\_\_\_\_\_\_\_\_\_\_\_\_\_\_\_\_\_\_\_\_\_\_\_\_\_\_\_\_\_\_\_\_\_\_\_\_\_\_\_\_* 

表 5 Modbus RTU 寄存器说明